# **MATLAB Installation Guide for version 2017 – Linux**

Download R2017a\_glnxa64.iso, License file and License key from ISTF website under Software category.

Add below entry in your host file.

# sudo vi /etc/hosts

10.0.137.114 WIN-M5CNITGRVDB Save it.

Open the command line terminal. Navigate to the location where iso files have been downloaded.

# cd /home/user/Downloads Extract the R2017a glnxa64.iso file at same location. # cd /home/user/Downloads/R2017a\_glnxa64 # sudo ./install

Select Use a File Installation Key.

Click on Next.

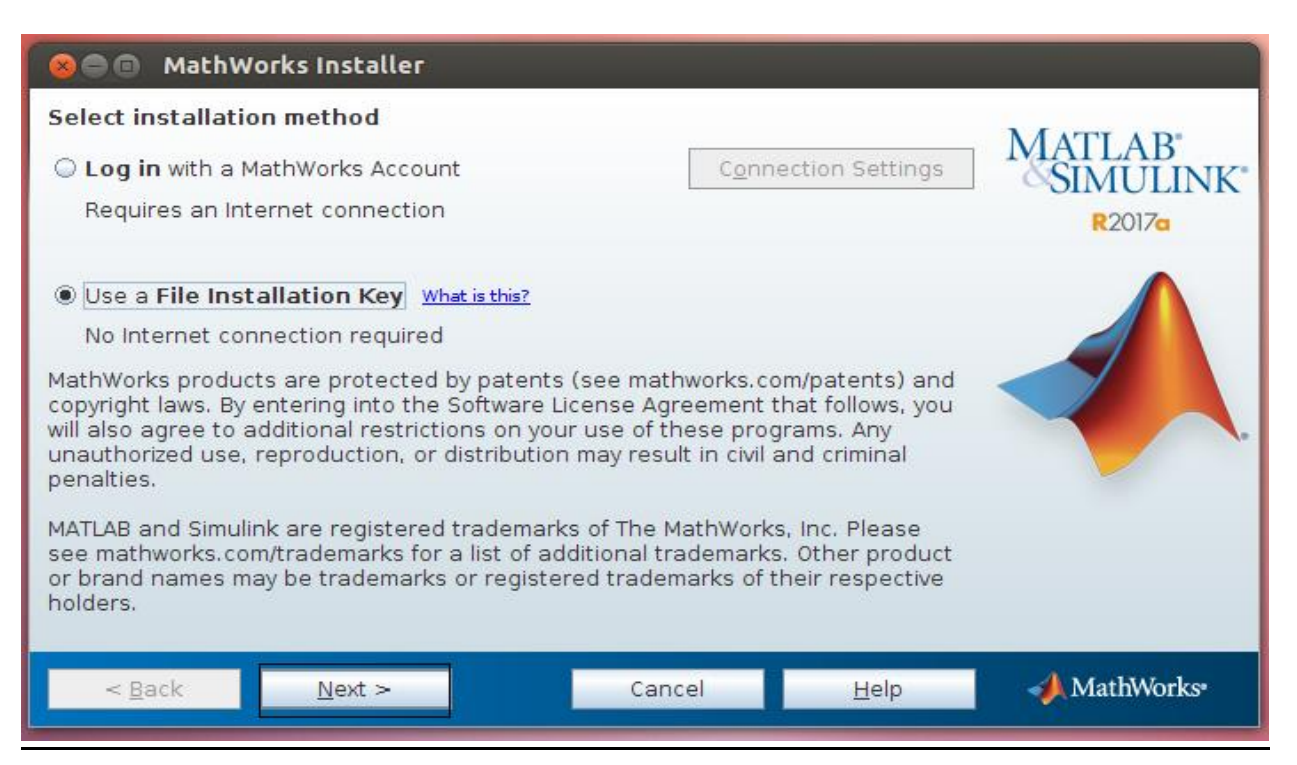

#### Click on Yes and Next.

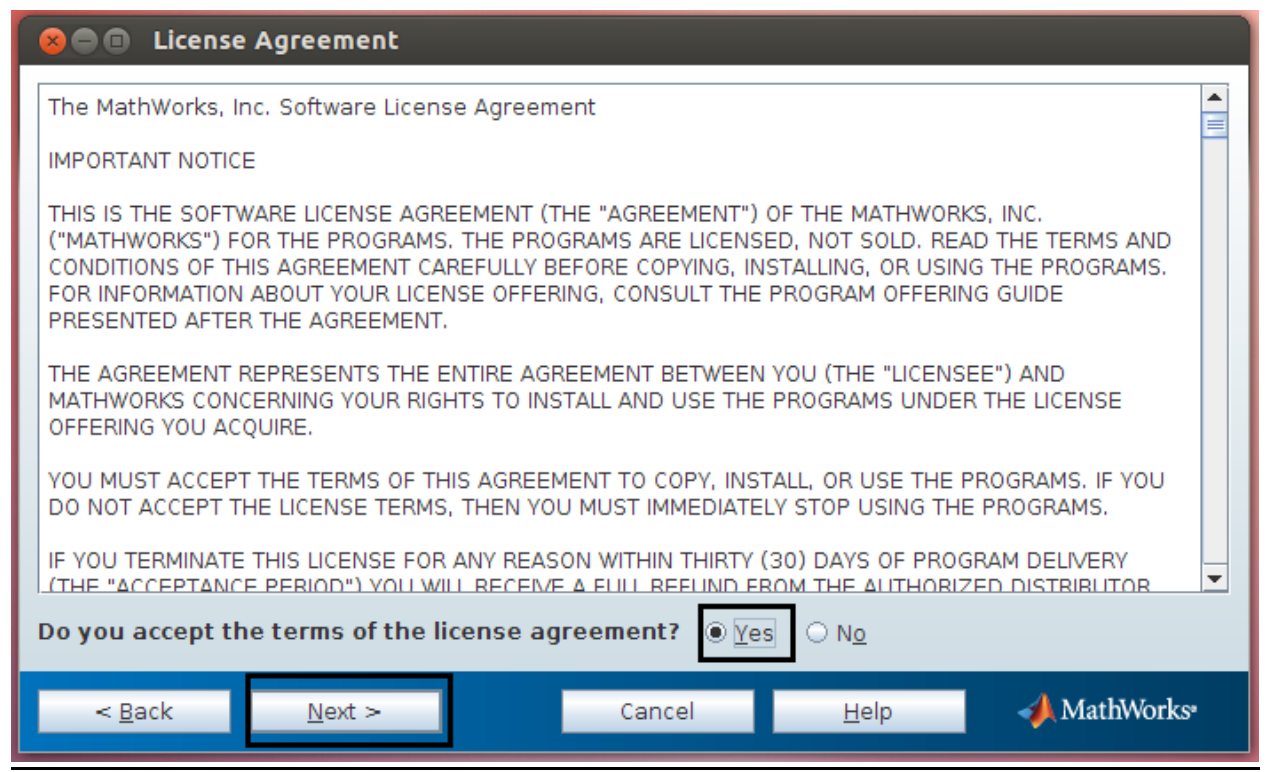

Enter License key (which is given below).

53403-17277-47109-48947-62948-36311-49413-19305-08977-10700-56428- 12027-38922-30724-27984-36681-44688-58713-21738-27385-45181-08960 -

#### Click on Next.

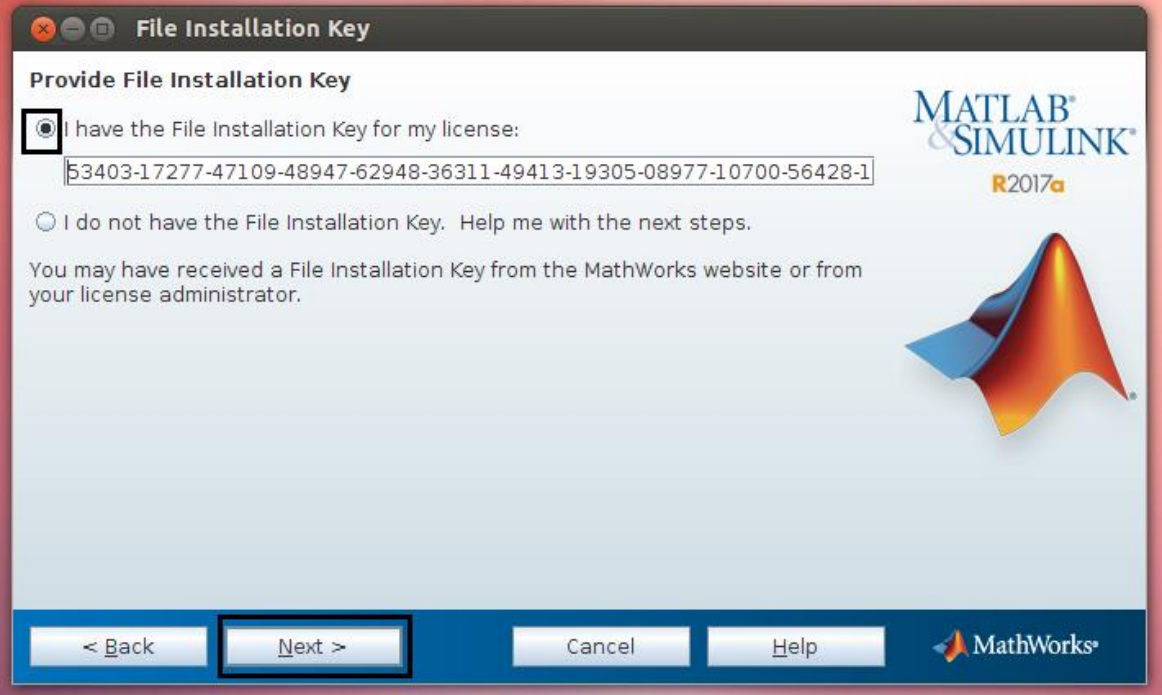

### Click on Next.

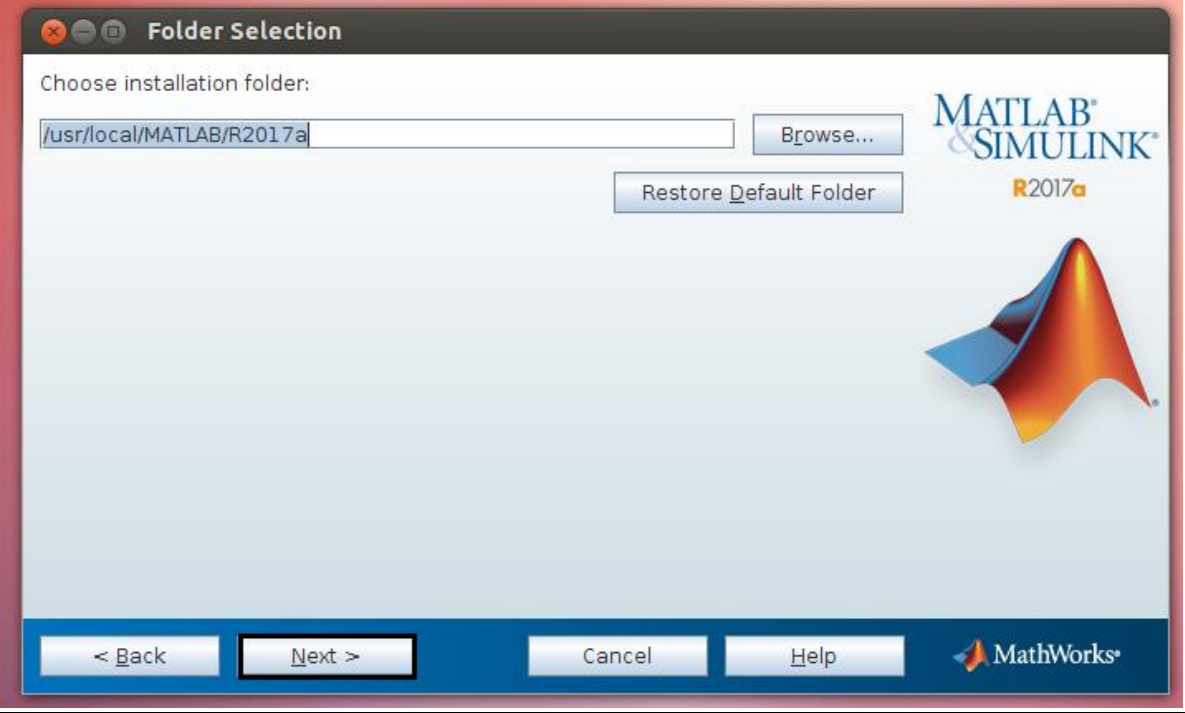

Select all Products except License Manager.

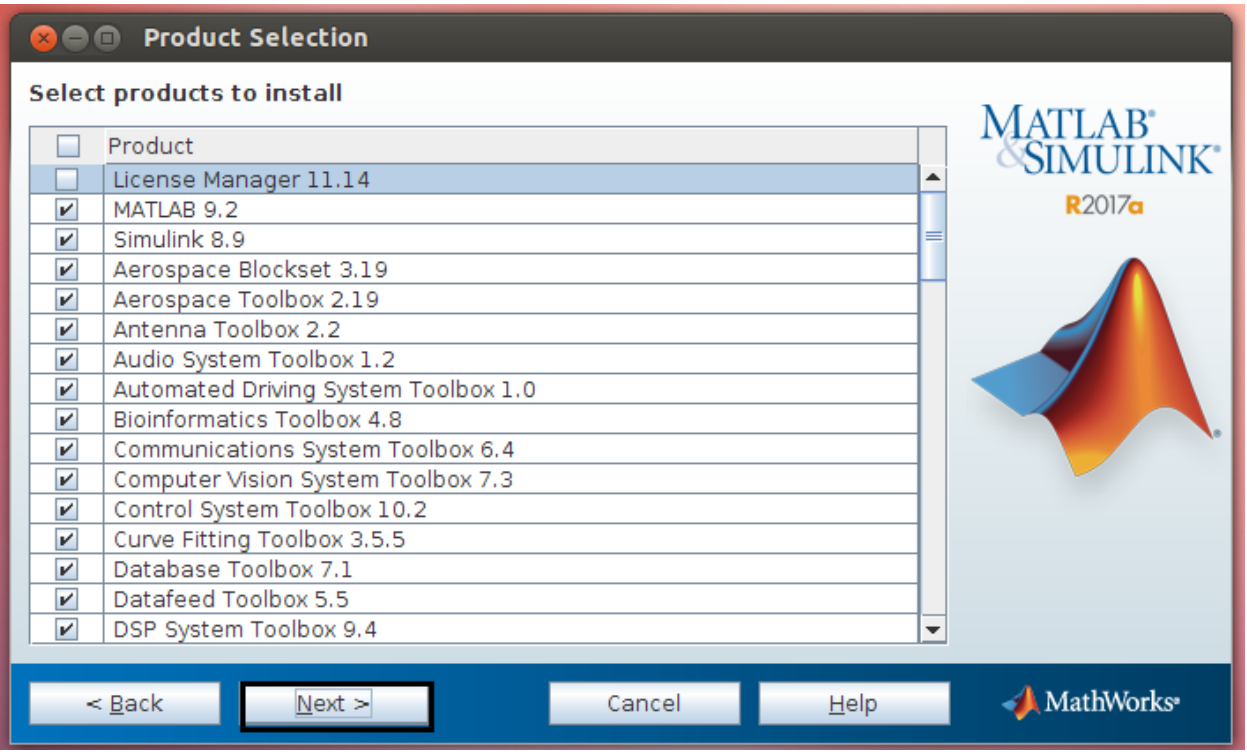

# Browse the license file. (.dat file)

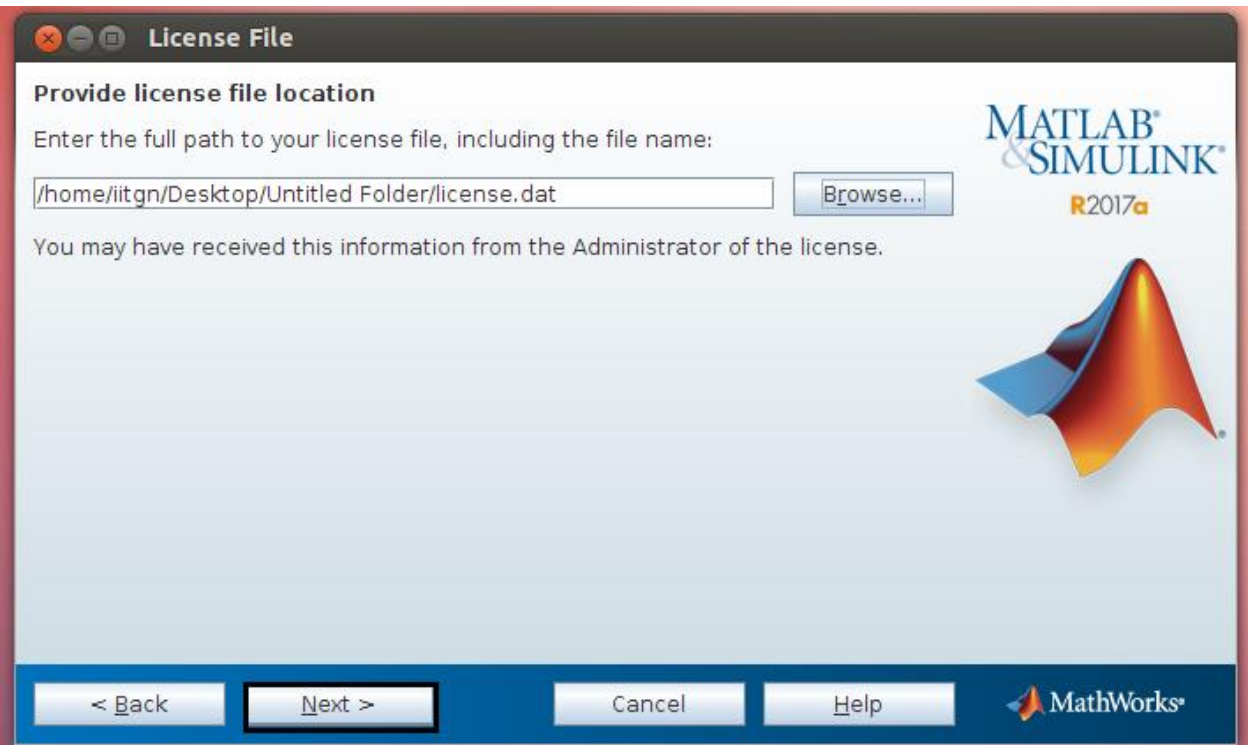

Click on Next.

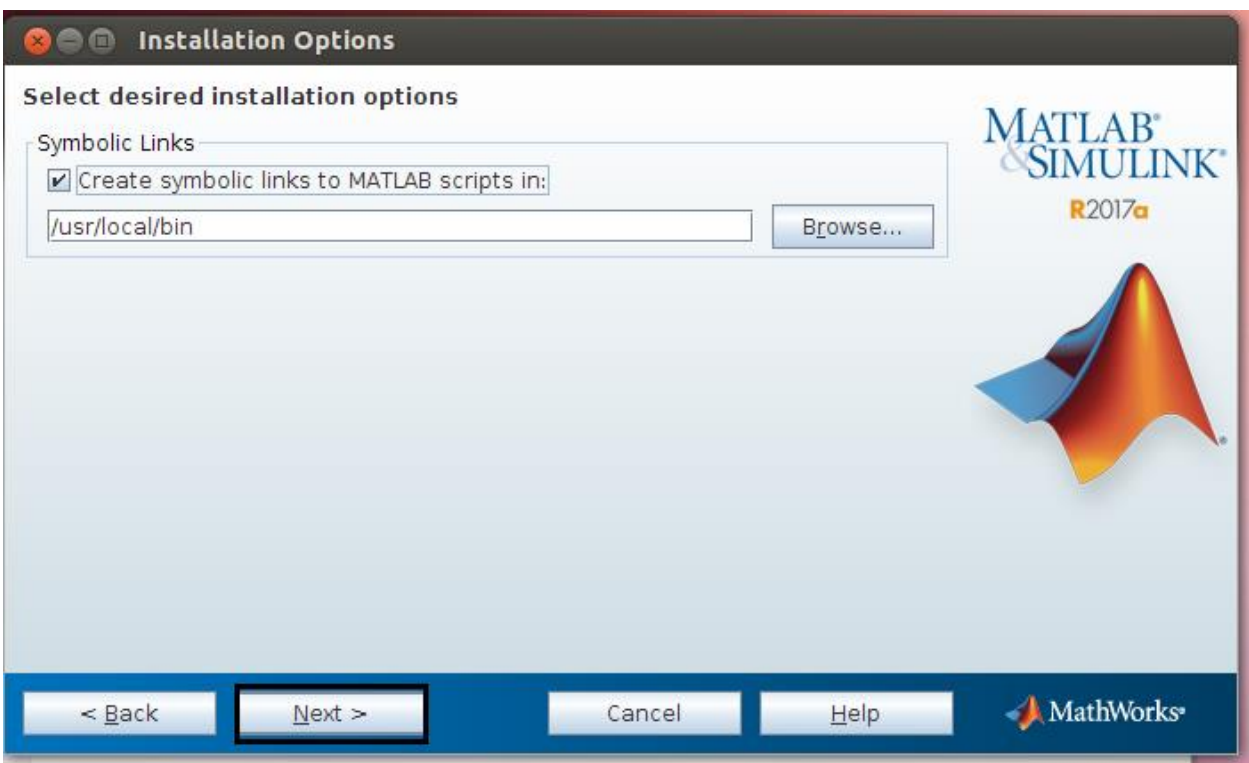

### Click on Install.

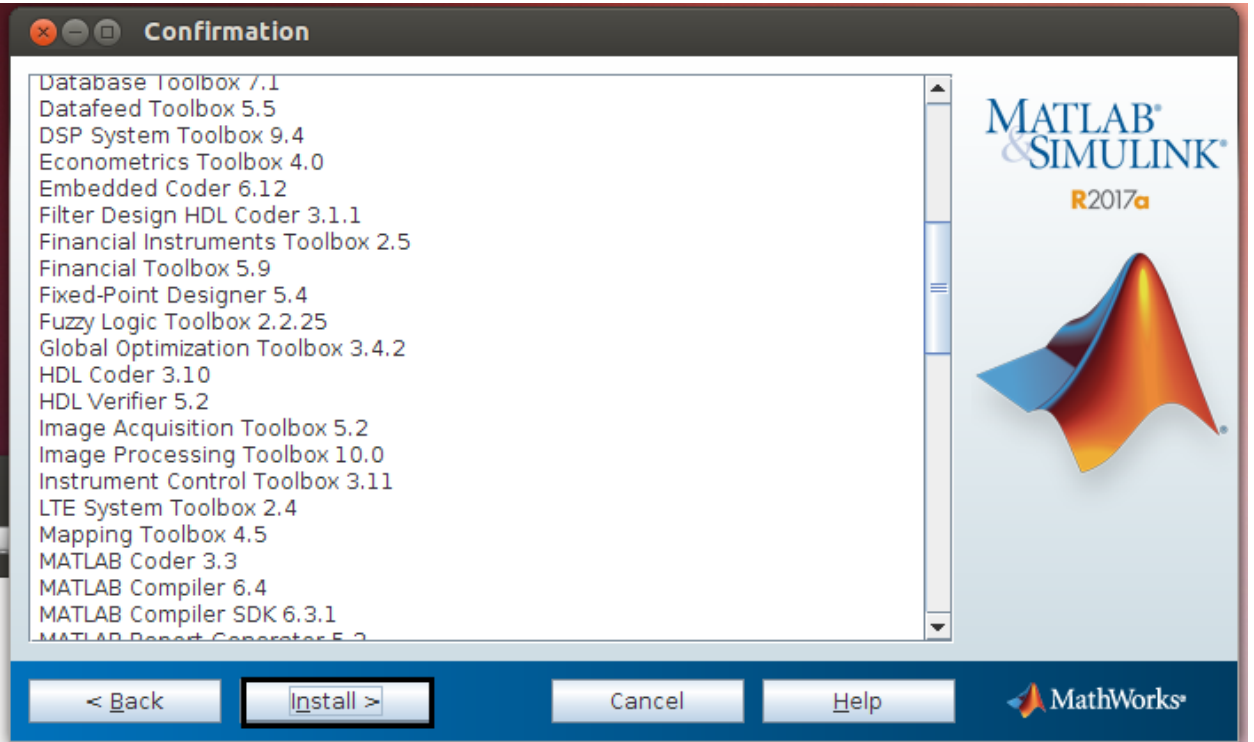

## Installation in process.

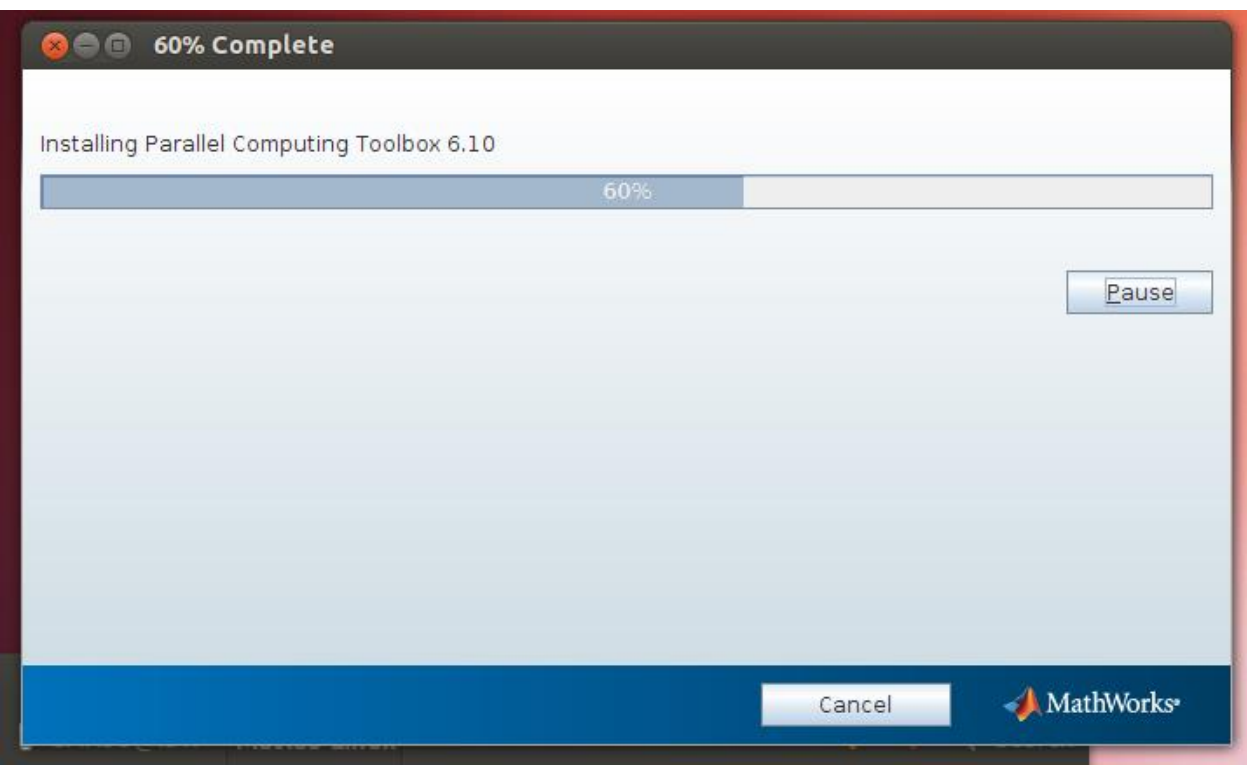

### Click on Next.

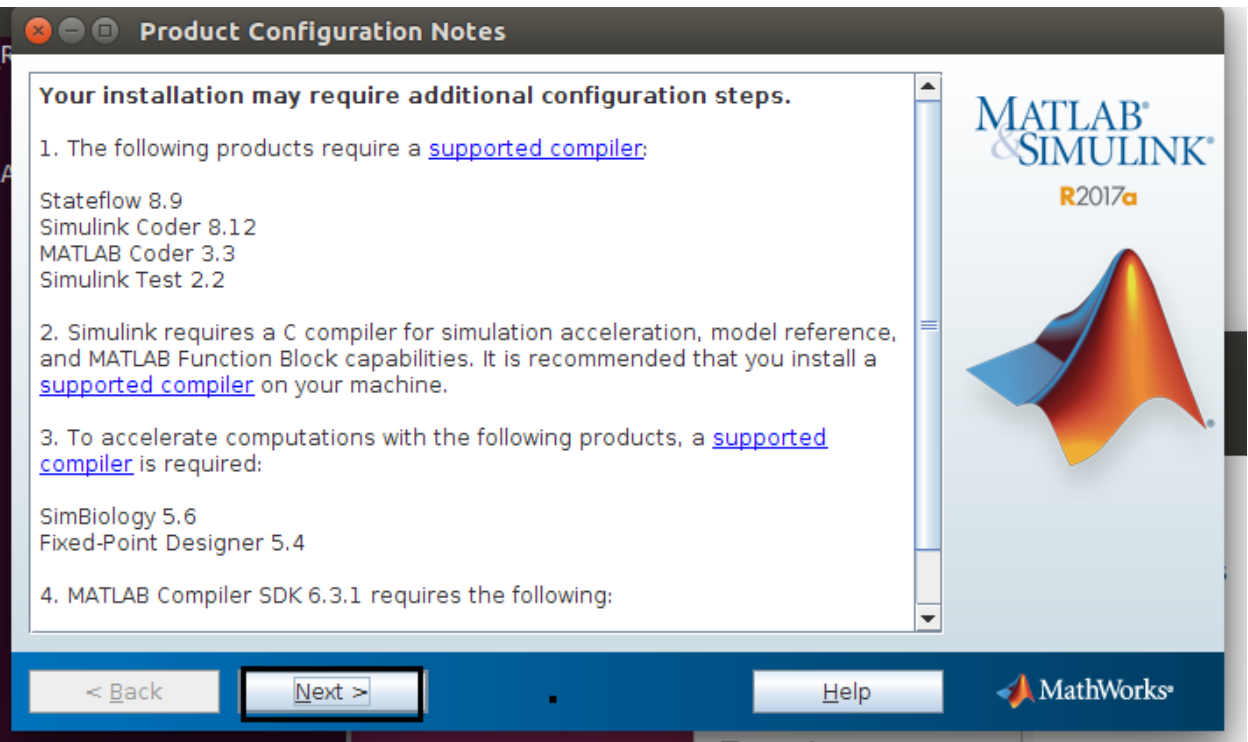

### Click on Finish.

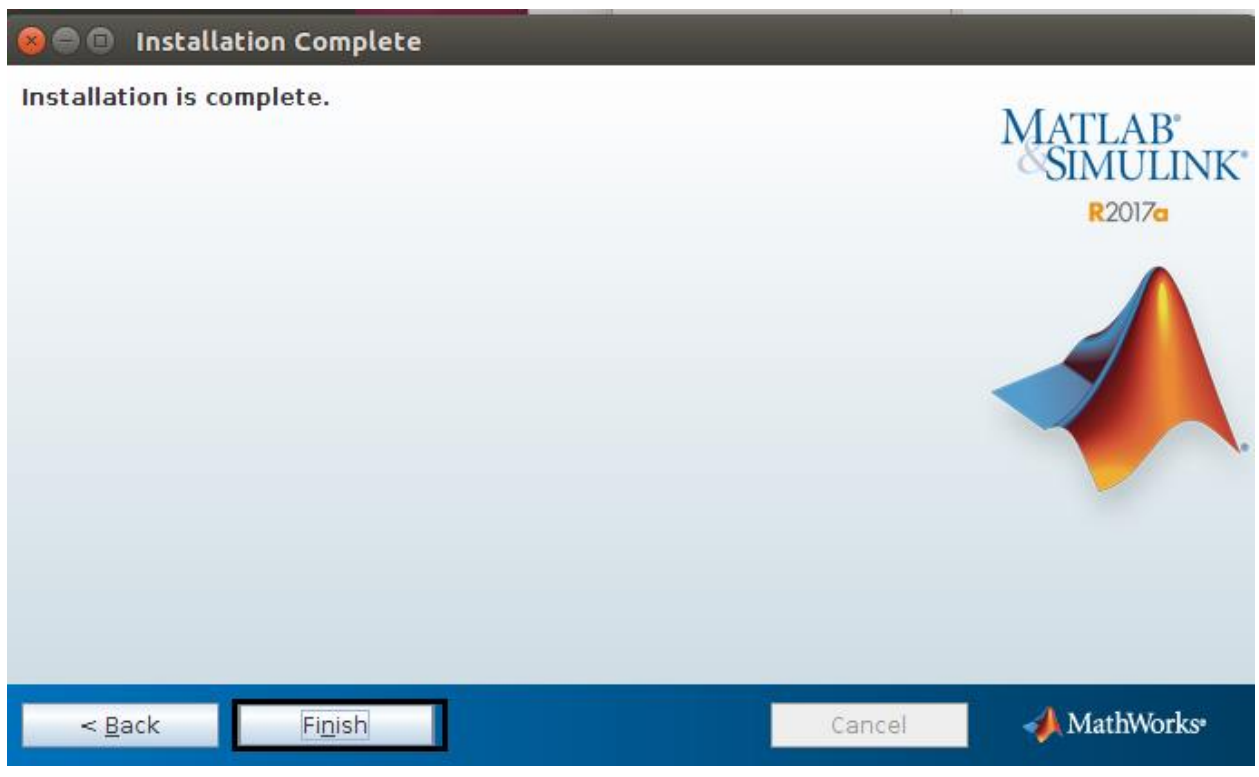

How to start MATLAB in linux?

Navigate to the matlab installation directory.

# cd /usr/local/MATLAB/R2017a/bin

# sudo ./matlab

It will start the MATLAB application.